## **Linux và Phần mềm Mã nguồn mở**

Bài 4: Người dùng, phân quyền và quản lý file trên linux

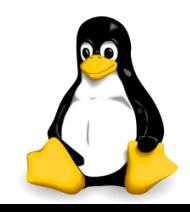

# Nhắc lại và chú ý

- Các chế độ làm việc của hệ điều hành linux
- Phiên làm việc (login làm việc logout)
- Các thông tin trên dấu nhắc khi làm việc với shell
- **H**ệ thống file của linux:
	- Hai loại đối tượng chính (tập tin và thư mục)
	- Phân cấp (mọi thứ đều xuất phát từ thư mục gốc root)
	- Nhất quán (mọi đối tượng đều ánh xạ vào hệ thống file)
	- Các thư mục thông dụng trên linux
	- Khái niệm đường dẫn
	- Vị trí làm việc hiện tại

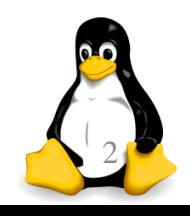

## Nội dung

- 1. Các lệnh cung cấp thông tin
- 2. Các lệnh làm việc với tập tin và thư mục
- 3. Các lệnh làm việc với nội dung tập tin
- 4. Quan điểm của linux về phân quyền
	- Người dùng
	- **Nhóm**
	- Thông tin file
	- Phân quyền truy cập
	- Kiểu tập tin
	- Tên tập tin

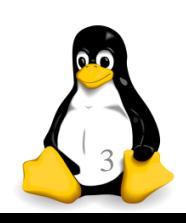

Phần 1

# Các lệnh cung cấp thông tin

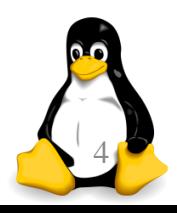

TRƯỜNG XUÂN NAM

# Các lệnh cung cấp thông tin

- **passwd**  $\leftarrow$  đổi mật khẩu người dùng
- **whoami**  $\leftarrow$  xem tên người dùng
- **who am i**  $\leftarrow$  **xem chi tiết người dùng**
- $\blacksquare$  last  $\blacklozenge$  xem các phiên làm việc gần đây
- Các lệnh linux thường gồm 3 khối <lệnh> <lựa chọn> <tham số>
- <lệnh>: cố định, phải học và nhớ
- <lựa chọn> và <tham số>: tùy vào từng lệnh

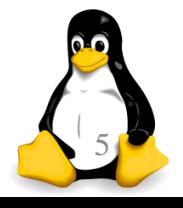

# Các lệnh cung cấp thông tin

- **uname -a**  $\leftarrow$  **xem thông tin hệ thống**
- Free  $\leftarrow$  xem bộ nhớ còn trống
- df < xem dung lượng lưu trữ còn trống
- ps -l ← xem thông tin các tiến trình
- **uptime**  $\leftarrow$  xem thời gian hoạt động của máy
- $\blacksquare$  w  $\blacklozenge$  uptime + who
- **Whereis**  $X \leftarrow \times$  **xem ứng dụng X ở đâu**
- $\blacksquare$  date  $\blacklozenge$  xem ngày giờ (ở đồng hồ của máy)
- sudo X ← chạy ứng dụng X với "quyền root"

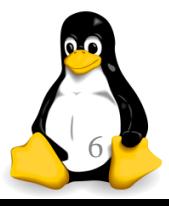

TRƯƠNG XUÂN NAM 6

# Các lệnh cung cấp thông tin

- Khi viết tên file/folder có thể sử dụng các kí hiệu thay thế để tăng hiệu quả của câu lệnh (viết nhanh hơn, nhóm các tên file/folder,…)
	- $\blacksquare$  Dấu "\*"  $\blacklozenge$  thay thế cho các file trong thư mục
	- Dấu "?" ← thay thế cho 1 chữ cái trong tên
	- Dấu "~" ← thay thế cho thư mục của người dùng
	- $\blacksquare$  Dấu ".."  $\blacklozenge$  thay thế cho thư mục cha
	- **Dấu "."**  $\leftarrow$  thay thế cho thư mục hiện tại
- Bấm Ctrl-C để ngắt các lệnh đang thực hiện
- Bấm Ctrl-D để kết thúc phiên hiện tại

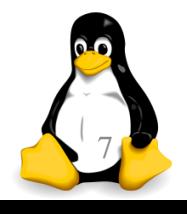

Phần 2

#### Các lệnh làm việc với tập tin và thư mục

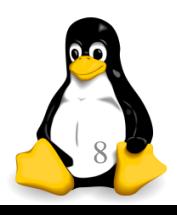

TRƯƠNG XUÂN NAM 8

## Lênh ls

- Liệt kê nội dung của một thư mục
- Cú pháp:

#### ls [tùy chọn] [thư mục]

- Một số tùy chọn:
	- $-$ x hiển thị trên nhiều cột
	- $\blacksquare$  hiển thị chi tiết các thông tin của tập tin
	- –a hiển thị tất cả các tập tin kể cả tập tin ẩn
- Nếu không chỉ tên thư mục, thì lệnh sẽ liệt kê các file trong thư mục hiện tại
- $\|$  " $\leq$  \*/\*" ?

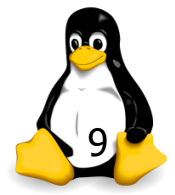

#### Lênh ls

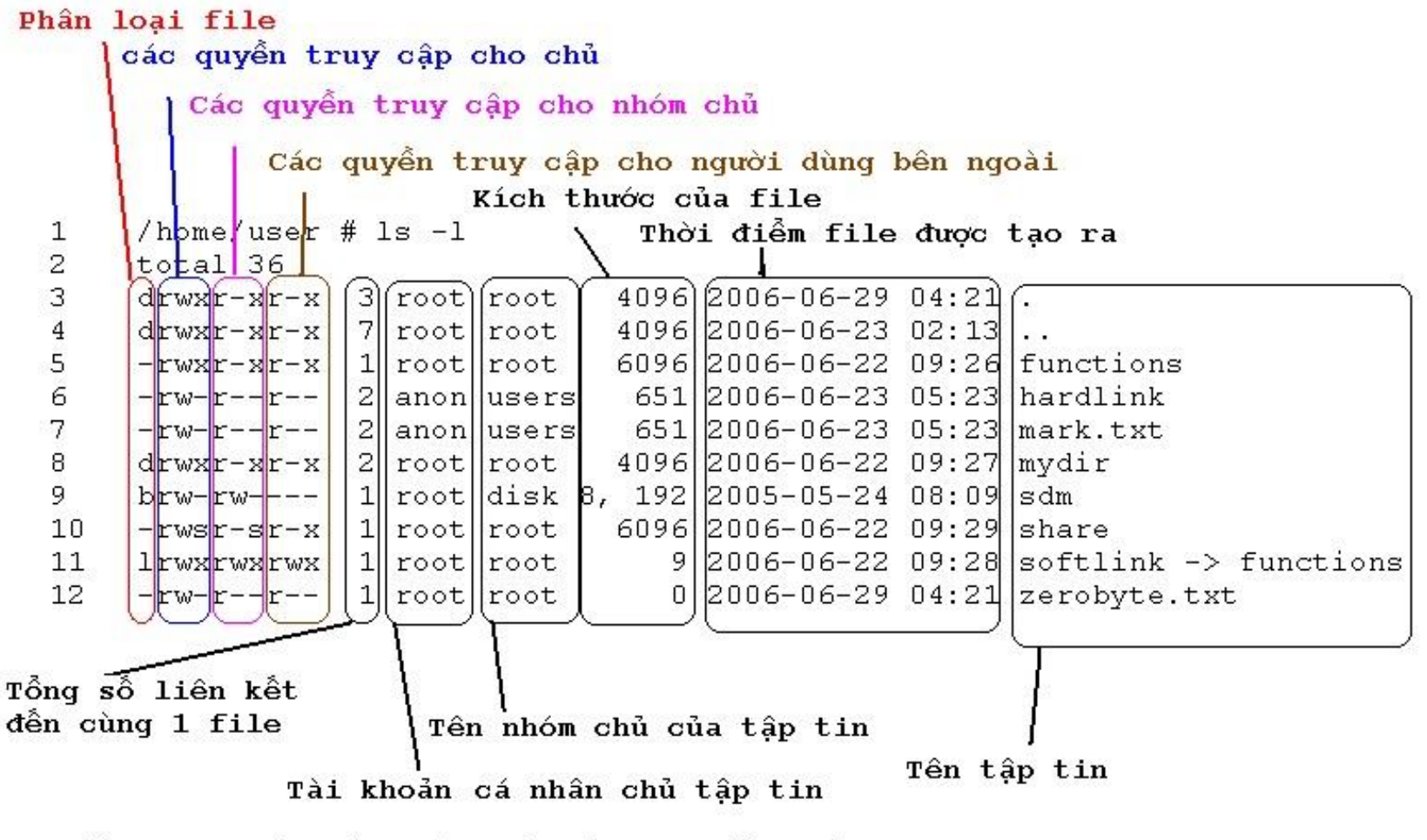

Kiểm tra thuộc tính của các tập tin bằng lệnh 1s -1

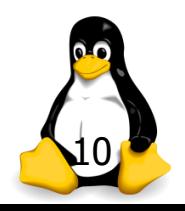

TRƯỜNG XUÂN NAM

## Lệnh cp

- Sao chép tập tin / thư mục
- Cú pháp:

#### cp [tùy chọn] <nguồn> <đích>

- Một số tùy chọn:
	- -f ghi đè không cần hỏi (force)
	- -i hỏi trước khi ghi đè (interactive)
	- -r sao chép toàn bộ thư mục kể cả con
- Ví dụ:

cp -r dir1 dir5 cp file1 file5

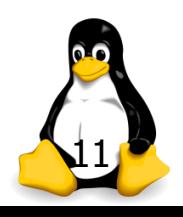

## Lệnh rm

- Xóa tập tin và thư mục
- Cú pháp:

rm [tùy chọn] <tập tin>

- Một số tùy chọn:
	- -f xoá không cần hỏi
	- -i hỏi trước khi xoá
	- -r xoá toàn bộ thư mục kể cả con

**L**ưu ý:

KHÔNG dùng lệnh: rm -rf /

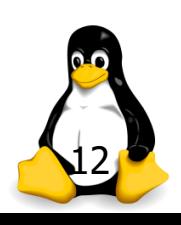

## Lệnh mv

- Đổi tên hoặc dịch chuyển tập tin
- Cú pháp:

mv [tùy chọn] <nguồn> <đích>

- Một số tùy chọn :
	- -f ghi đè không cần hỏi (force)
	- -I hỏi trước khi ghi đè (interactive)
- Ví dụ :

mv file5 file6 mv file1 dir5

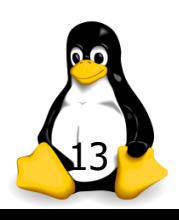

#### Lệnh mkdir

- Tạo thư mục
- Cú pháp:

mkdir [tùy chọn] <thư mục> …

- Một số tùy chọn:
	- -p tạo thư mục cha nếu chưa tồn tại
- Ví dụ:

mkdir dir1 mkdir dir1 dir2 mkdir -p dir3/dir4

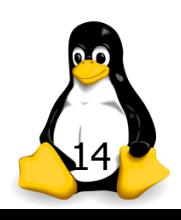

## Lệnh rmdir

- **E** Xóa thư mục rồng
- Cú pháp:

rmdir [tùy chọn] <thư mục> …

- Một số tùy chọn :
	- $-$ p xoá tất cả các thư mục tạo nên đường dẫn
- Ví dụ : rmdir dir1 rmdir dir1 dir2 rmdir -p dir3/dir4 rmdir dir3/dir4 dir3

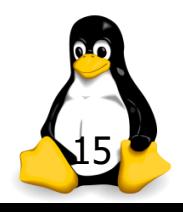

Phần 3

#### Các lệnh làm việc với nội dung tập tin

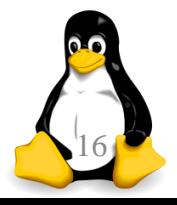

TRƯỜNG XUÂN NAM

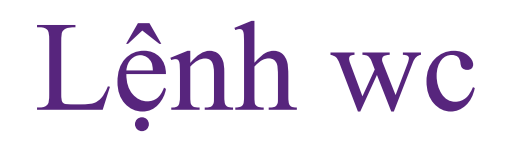

- Cho biết thông tin về số dòng, số từ, kích thước (byte) của tập tin
- Cú pháp:

#### wc [tùy chọn] [tập tin 1] … [tập tin n]

- Một số tùy chọn:
	- -c kích thước tập tin (byte) gồm cả ký tự CR và EOF
	- -m số lượng ký tự có trong tập tin
	- -w số lượng từ có trong tập tin
	- -l số dòng trong tập tin
	- -L chiều dài của dòng dài nhất

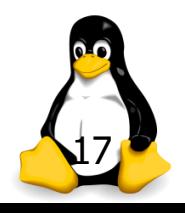

#### Lệnh touch và cat

- **Lệnh "touch filename"**: tạo tập tin rỗng (hoặc xóa nội dung nếu file đã có từ trước)
- Lệnh "cat" dùng để hiển thị nội dung tập tin
- Cú pháp:

#### cat [tùy chọn] [tập tin 1] … [tập tin n]

- Một số tùy chọn :
	- -s xóa các dòng trắng chỉ để lại 1 dòng duy nhất
	- -n dánh số thứ tự các dòng, kể cả dòng trắng
	- -b đánh số thứ tự các dòng, ngoại trừ dòng trắng

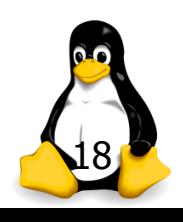

#### Lệnh more

- Xem nội dung của tập tin theo từng trang màn hình
- Cú pháp:

more [tùy chọn] [tập tin 1] … [tập tin n]

- Một số tùy chọn:
	- -n xác định kích thước của màn hình n dòng
	- +n dòng bắt đầu hiển thị
	- -s xóa bớt các dòng trắng
- Bấm space để xem trang tiếp
- Bấm b để xem trang trước

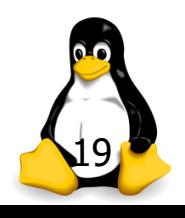

#### Lệnh head

- Xem nội dung đầu tập tin
- Cú pháp:

head [tùy chọn] [tập tin 1] … [tập tin n]

- Một số tùy chọn:
	- -n in ra màn hình n dòng đầu tiên (mặc định lệnh head sẽ hiển thị 10 dòng đầu)
	- $-$ q không hiển thị ra màn hình phần đầu đề chứa tên tập tin trong trường hợp mở nhiều tập tin cùng lúc

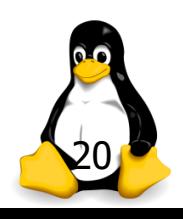

#### Lệnh tail

- Xem nội dung cuối tập tin
- Cú pháp:

#### tail [tùy chọn] [tập tin 1] … [tập tin n]

- Một số tùy chọn:
	- -n in ra màn hình n dòng cuối cùng (mặc định lệnh tail sẽ hiển thị 10 dòng cuối)
	- $-$ q không hiển thị ra màn hình phần đầu đề chứa tên tập tin trong trường hợp mở nhiều tập tin cùng lúc
	- $-$ f cập nhật liên tục (mỗi khi nội dung file thay đổi)

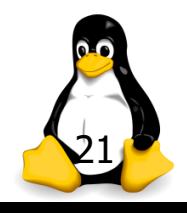

## Lệnh find

- **T**ìm kiếm tập tin
- Cú pháp: find [path … ] [expression]
- Một số tùy chọn:
	- -name pattern tìm các tập tin có tên chứa chuỗi pattern
	- -group name tìm các tập tin thuộc nhóm name
	- -user name tìm các tập tin tạo bởi user có tên name
	- -size [+/-]n[bck] tìm các tập tin kích thước lớn hơn/nhỏ hơn n block (512 bytes/block). Kích thước là block nếu ký tự theo sau là b, c là byte, k là kilobytes.
	- -type filetype tìm các tập tin có kiểu là filetype

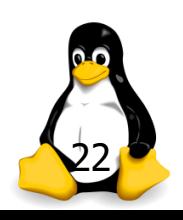

# Lệnh grep

- Tìm kiếm một chuỗi nào đó trong nội dung tập tin
- Cú pháp:

grep [options] pattern [file] …

- Một số tùy chọn:
	- -I không phân biệt hoa thường
	- -n kèm theo số thứ tự dòng khi xuất kết quả
	- -r tìm lặp lại trong thư mục con
	- -v tìm nghịch đảo
	- -a xử lý tập tin nhị phân như là một tập tin văn bản

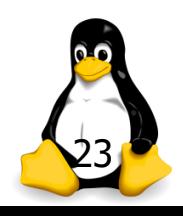

# Lệnh grep (tiếp…)

- Một số regullar expression:
	- $\blacksquare$  ^ begin of line
	- . ký tự bất kỳ
	- $\bullet$  S end of line
- Ví dụ:
	- Liệt kê tất cả các file trong /etc bắt đầu bằng b, k, n ls /etc | grep "^[bkn]"
	- Liệt kê tất cả các file trong /etc có ký tự kế cuối là a ls /etc | grep " a.\$"

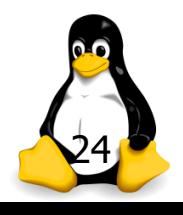

## Lệnh cmp

- So sánh hai tập tin có kiểu bất kỳ
- Cú pháp: cmp [-l] file1 file2
- **Trong đó –l cho phép xuất ra danh sách các vị trí** khác nhau giữa hai tập tin
- **Ví dụ:**

cmp myfile m1

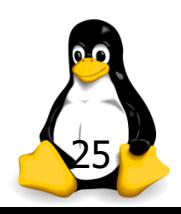

#### Lênh diff

- Tìm sự khác nhau giữa hai tập tin
- Cú pháp:

diff [tùy chọn] from-file to-file

- Một số tùy chọn:
	- -I so sánh không phân biệt hoa thường
	- -s hiển thị thông báo nếu hai tập tin giống nhau
	- -w bỏ qua khoảng trắng giữa các từ
	- -r so sánh tất cả các tập tin trong các thư mục con

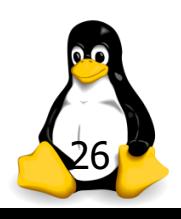

Phần 4

# Quan điểm của linux về phân<br>quyền

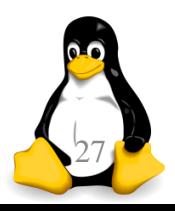

TRƯỜNG XUÂN NAM

## Người dùng

■ Linux phân chia người dùng thành 2 loại chính:

- Người quản trị (root hay superuser): có thể thực hiện mọi thứ với máy tính
- Người dùng thường (user hay normal user): bị hạn chế một số chức năng (ví dụ như thay đổi thiết lập khởi động, cài đặt phần mềm, cập nhập hệ thống,…)
- Người dùng được hệ thống cấp tên (username), mật khẩu (password) và thư mục con dành riêng trong /home để lưu trữ dữ liệu cá nhân (download, ảnh, tài liệu, desktop,…)
- Một số hệ thống linux không theo chuẩn trên TRƯỜNG XUẦN NAM

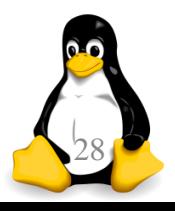

## Người dùng

- Tạo người dùng mới: useradd username
- **Xóa người dùng cũ: userdel username**
- **Thiết lập mật khẩu: passwd username**
- Tạo nhóm mới: groupadd groupname
- **Xóa nhóm mới: groupdel groupname**
- Thêm người dùng vào nhóm: gpasswd –a username groupname Thay đổi nhóm chính của một người dùng:

usermod –g groupname username

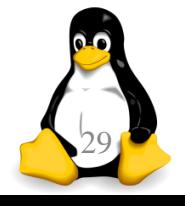

#### Thông tin file bởi lệnh ls

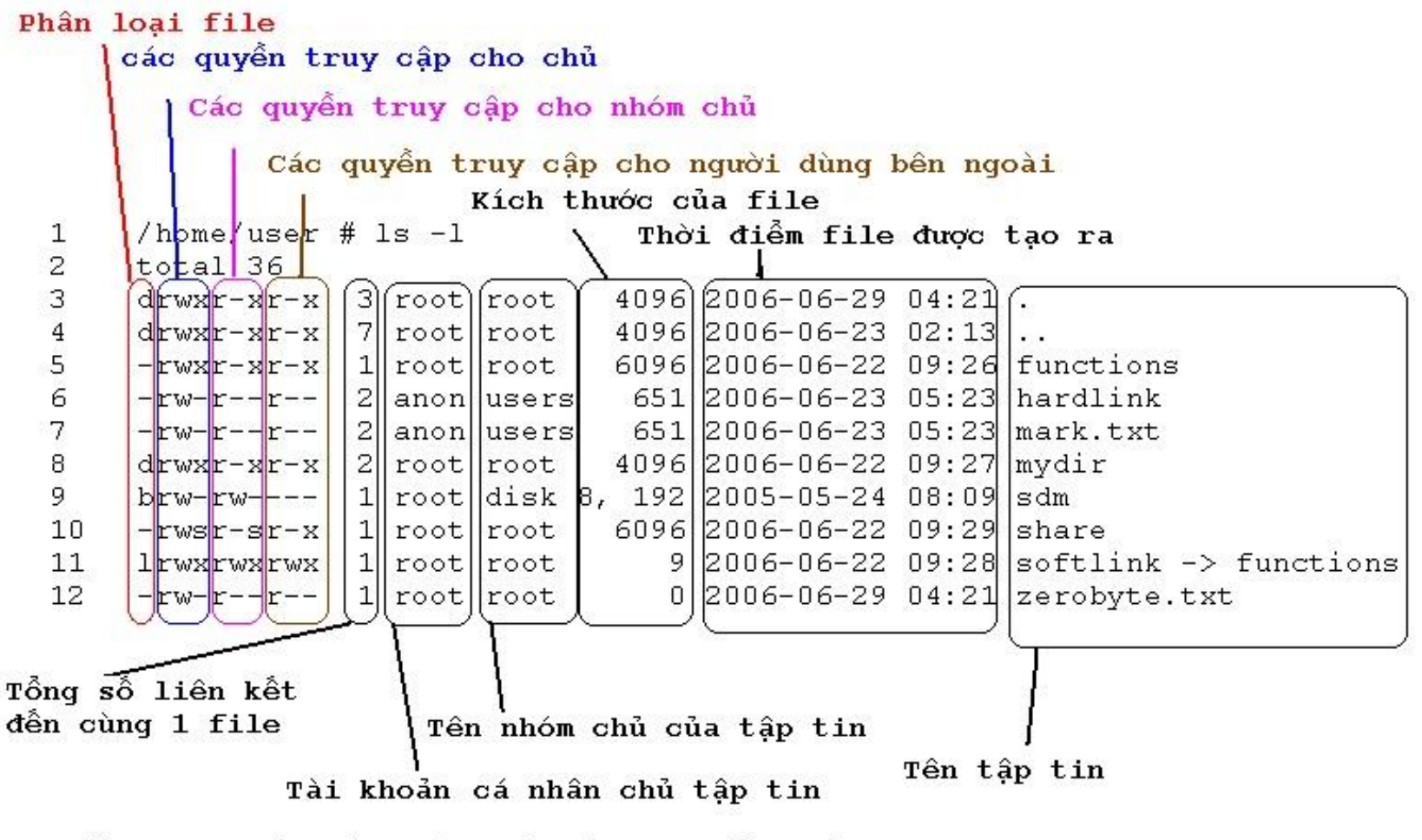

Kiểm tra thuộc tính của các tập tin bằng lệnh ls -l

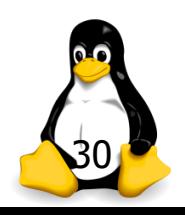

TRƯỜNG XUÂN NAM

## Thông tin file

- Ý nghĩa phân quyền
	- $\blacksquare$  Quyền đọc (read) r mã quyền là 4
	- Quyền ghi (write) w mã quyền là 2
	-

- **Quyền chạy (execute) x** mã quyền là 1
	- Chú ý: với thư mục nghĩa là quyền vào xem nội dung

#### Ý nghĩa các cột

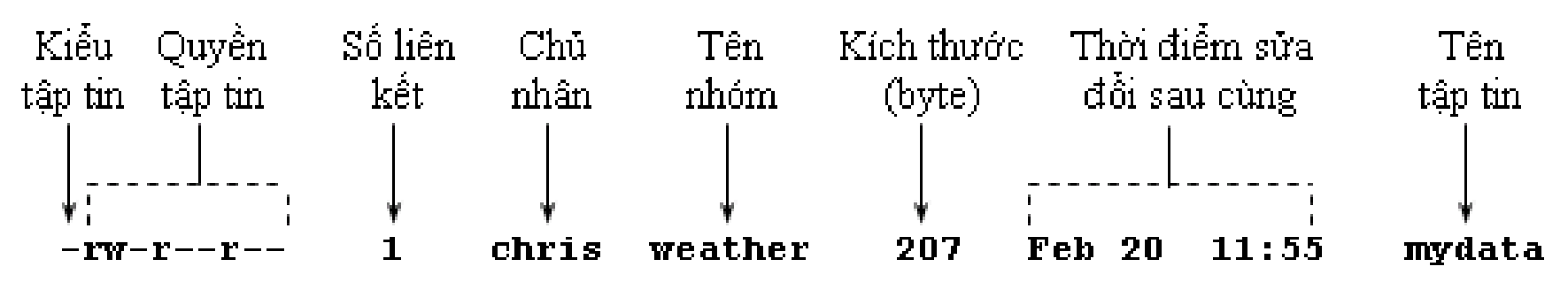

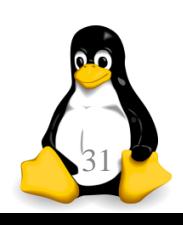

# Phân quyền truy cập

**Phân quyền cho group:** 

chgrp groupname file

Phân quyền cho user:

chown username file

 Phân quyền tổng quát: chmod code file

■ Code ở đây ứng với quyền của user/group/other chmod 755 abc chmod –R 777

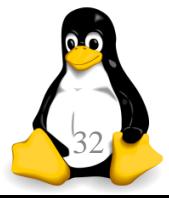

# Kiểu tập tin

#### ■ Linux có 8 kiểu tập tin

- f hoặc  $\blacksquare$  Regular
- **Directory** d
- Charater device  $\mathsf{C}$
- **Block device**  $\mathbf b$
- Domain socket  $\mathsf{S}$
- Name pipes p
- Symbolic link
- Hard link

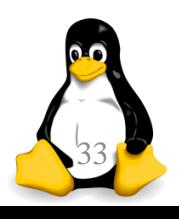

# Kiểu tập tin

- Hard link: là "nickname" của một tập tin khác In <dích> <liên kết> ln /tmp/abc.txt ~/abc.txt
- $\blacksquare$  Chú ý:
	- $\blacksquare$  Hai tập tin là một, chỉ khác tên, thay đổi nội dung trên 1 tập tin thì nội dung tập tin kia cũng thay đổi
	- Chỉ tạo được hard link cho tập tin trên cùng ổ đĩa logic
	- Lênh ls –l hiển thị số liên kết cứng đến tập tin
	- Xóa tập tin thì số liên kết sẽ giảm xuống, ổ đĩa được giải phóng khi số liên kết giảm xuống 0

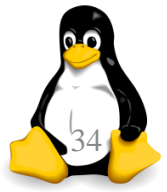

# Kiểu tập tin

- Symbolic link (còn gọi là soft link): tập tin chứa bên trong nó 1 liên kết đến tập tin / thư mục khác
	- ln –s <đích> <liên kết>
	- ln –s /tmp/abc.txt ./2abc.txt
- $\blacksquare$  Chú ý:
	- Có thể tạo soft link tới bất kì đối tượng nào (tập tin / thư mục), không bị bắt buộc phải cùng phân vùng đĩa
	- Nếu xóa tập tin gốc, soft link sẽ bị hỏng
	- **T** Tương tự shortcut trong Windows
- Lệnh rm sẽ xóa soft link hay tập tin trỏ đến?

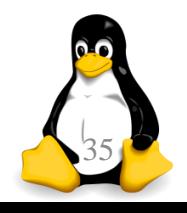

#### Tên tập tin

- Độ dài tên file tối đa 255 ký tự, linux hỗ trợ khá tốt việc sử dụng unicode trong tên file, nhưng nhiều phần mềm hỗ trợ không tốt lắm
- Có thể sử dụng bất kỳ ký tự nào (kể cả ký tự đặc biệt – thường bị cấm trên các hệ thống khác) "very ? long - file + name.test"

■ Tập tin / thư mục ẩn được bắt đầu bằng một dấu "." .bash\_history .bash\_profile .bashrc .desktop/ .kde/ .mozilla/

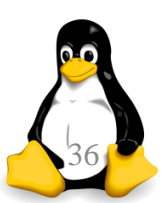